**Guía de contenidos**

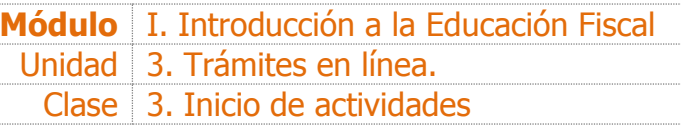

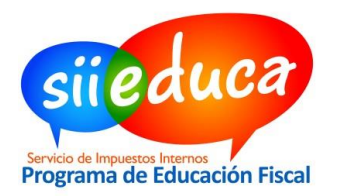

**INICIO DE<br>ACTIVIDADES** 

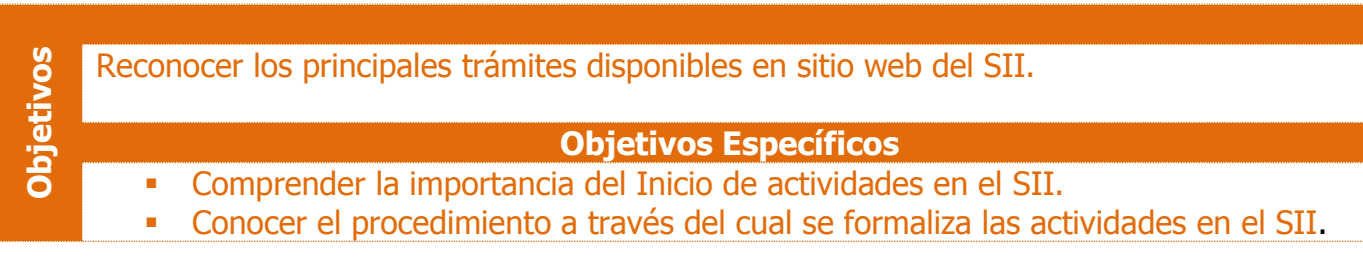

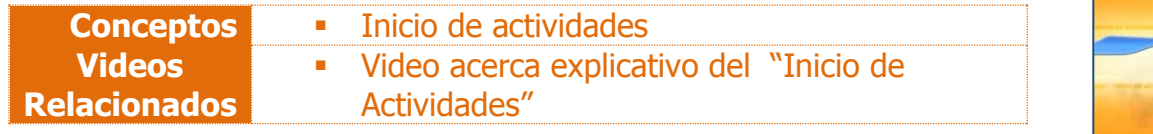

#### **Antes de empezar**

Busca en los links a continuación los conceptos "**Primera Categoría**" y "**Segunda Categoría**" y defínelos con tus palabras, de manera breve, indicando un ejemplo por cada uno.

- [www.sii.cl/contribuyentes](http://www.sii.cl/contribuyentes/contribuyentes.htm)
- [http://www.sii.cl/preguntas\\_frecuentes/renta/001\\_002\\_1711.htm](http://www.sii.cl/preguntas_frecuentes/renta/001_002_1711.htm)

## **Primera Categoría:**

**Segunda Categoría:**

|

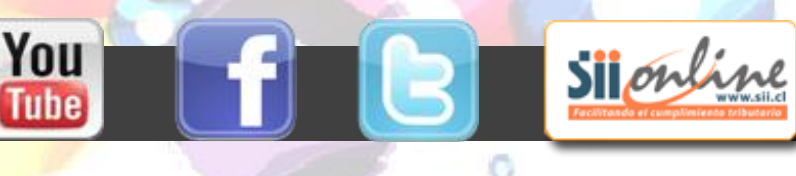

**Guía de contenidos**

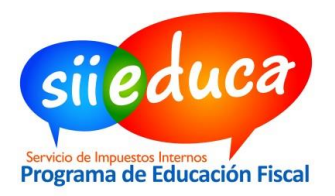

### **¿Qué es el Aviso de Inicio de Actividades?**

Es una declaración jurada que se presenta ante el Servicio de Impuestos Internos que formaliza cualquier tipo de negocios o labores susceptibles de producir rentas gravadas en la primera o segunda categoría de la Ley de la Renta.

Todas las personas jurídicas, (a través de sus representantes legales) y las personas naturales (excepto los contribuyentes descritos en el Art. 20 N°2 y 42 N°1 de la Ley de la Renta), que desarrollen una actividad comercial o profesional están obligadas a realizar este trámite.

#### **Actividad: Pasos para Iniciar Actividades en el SII**

**1.** Ingresa a [www.SII.cl](http://www.sii.cl/) y en el menú superior **"Registro de Contribuyentes"** seleccione la opción **"Inicio de Actividades"**.

 $\alpha$ 

Sijonline

Puede Seleccionar las siguientes opciones:

- [Inicio de Actividades Personas Naturales](https://www2.sii.cl/SistemaInicioSegundaWeb/TipoEntidadPN/Controller.jpf)  [Segunda Categoría \(Boletas de](https://www2.sii.cl/SistemaInicioSegundaWeb/TipoEntidadPN/Controller.jpf)  [Honorarios\).](https://www2.sii.cl/SistemaInicioSegundaWeb/TipoEntidadPN/Controller.jpf)
- **Inicio de Actividades Personas Naturales** [Primera y Segunda Categoría \(todo tipo](https://www2.sii.cl/Sistema_IAI02Web/TipoEntidadPN/Controller.jpf)  [de actividades\)](https://www2.sii.cl/Sistema_IAI02Web/TipoEntidadPN/Controller.jpf)
- Rut e Inicio de Actividades Personas [Jurídicas.](https://www2.sii.cl/Sistema_IAI02Web/TipoEntidadPJ/Controller.jpf)

El plazo para dar aviso de inicio de actividades es dentro de los dos meses siguientes a aquel en que comiencen las actividades.

**2.** Ingresa tu **Clave Secreta** o **Certificado Digital**.

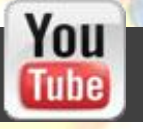

G.

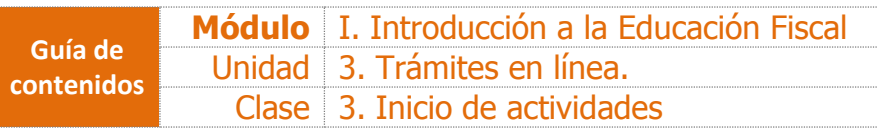

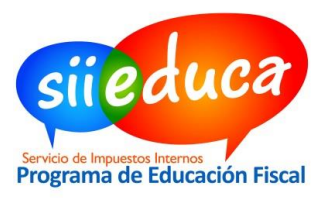

**3.** Completa la información de acuerdo al siguiente cuadro:

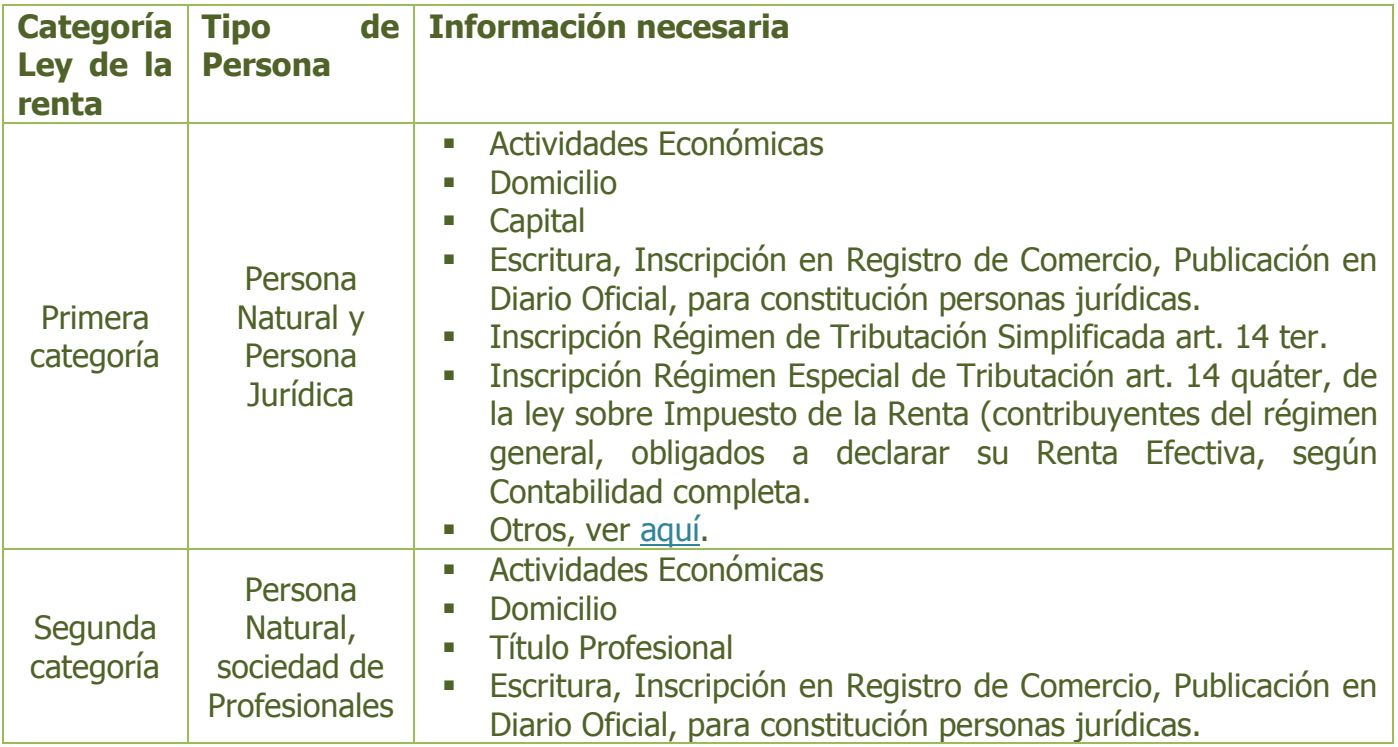

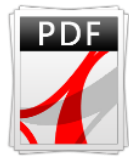

|

You

Para ver el procedimiento completo, descarga el PDF disponible en la página del SII, haciendo clic [aquí para iniciar como empresa](http://www.sii.cl/material_inf/inicio_actividad_juridica.pdf) y aquí [como persona natural de segunda categoría.](http://www.sii.cl/como_se_hace_para/inicio_actividades/inicio_actividad_per_naturales.pdf)

#### **Para saber más**

Para saber más, ve el video "Inicio de Actividades" en canal SII en YouTube, o haciendo clic en la imagen.

# www.You Tube / Sii

o

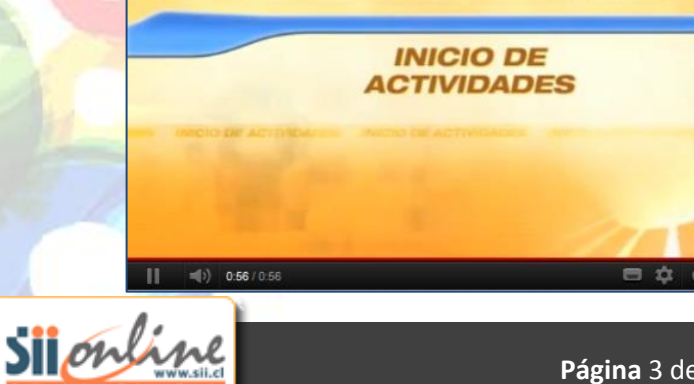

**Página** 3 de 4

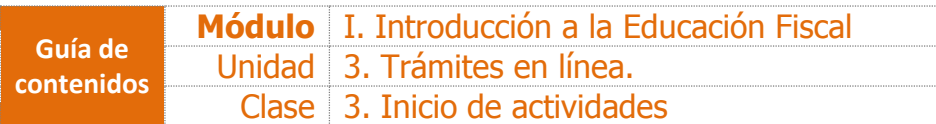

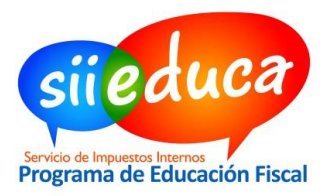

## **Actividad**

**Ahora que sabes cómo iniciar actividades en el SII, ¿qué cosas puedes hacer que antes no podías? Escribe tu respuesta a continuación:**

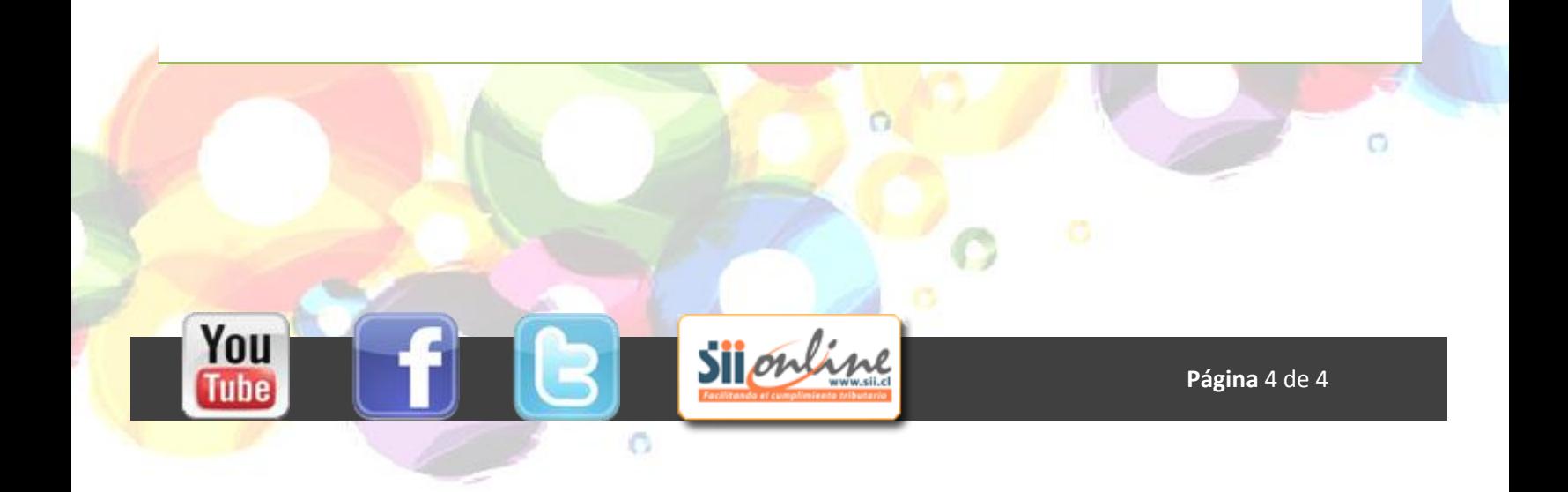